# Researching Step by Step

Mills Research Help Desk, 2nd floor ● library@mcmaster.ca ● 525-9140 x22533 ● <u>http://library.mcmaster.ca</u>


- - 
- 

## Part One: Creating a Search Strategy

...because Google-type searches don't tend to work in article databases!

- 1. **Write down your topic here, in the form of a statement or question** (example: Discuss some of the issues surrounding food in developing nations.)
- 2. **Break down your topic into a list of major concepts and keywords and list them here** (examples: food, developing nations)**:**
- 3. **Truncate your keywords as appropriate, using an asterisk \* to capture plurals and different endings, and list them here** (example: use **developing nation\*** to retrieve **developing nation** and **developing nation**s)**:**

4. **List here any synonyms or word variations you can think of for your keywords** (e.g. synonyms for developing nations could be: third world, developing countries)**:**

Using the elements from 1-4 above, **create 1 or 2 search statements and write them below** (example: food and (developing nation\* or third world or developing countr\*)

\_\_\_\_\_\_\_\_\_\_\_\_\_\_\_\_\_\_\_\_\_\_\_\_\_\_\_\_\_\_\_\_\_\_\_\_\_\_\_\_\_\_\_\_\_\_\_\_\_\_\_\_\_\_\_\_\_\_\_\_\_\_\_\_\_\_\_\_\_\_\_\_\_\_\_\_\_\_

## Part Two: Finding Articles on your Topic using e-Article Databases

#### **1. Identifying an appropriate number of relevant articles**

- **a. Go fishing**: try your search statement in the Basic Search of Sociological Abstracts. For the search with the best results...
	- How many items did you get?\_\_\_\_\_\_\_\_
	- How many of these are **journal articles** (look at the tabs above your search results)?
	- How many are from **peer-reviewed** journals?
	- Do the articles look like they're on topic at this point?

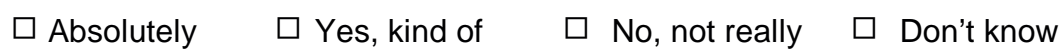

#### **b. Focus your results to be more on-topic**

- **i. see if you can find one or two good articles**; if you have a very large result set (100 or more) you might find it easier to find on-topic articles by using **Advanced Search** to search for your words in the **article titles only** ("Title, TI =" in the dropdown menu)**.** When you find some on-topic articles, **view the full records and look at the Descriptors**.
- **ii. list any Descriptors you found that are relevant to your topic** (examples: Food, Developing Countries, Food Security):
- **iii. Descriptor Searching**: try a **new search** using the Descriptors you found
	- (1) **find an article that has all the descriptors** you want, view the full record, **tick off the descriptors you want, and use AND to narrow**

\_\_\_\_\_\_\_\_\_\_\_\_\_\_\_\_\_\_\_\_\_\_\_\_\_\_\_\_\_\_\_\_\_\_\_\_\_\_\_\_\_\_\_\_\_\_\_\_\_\_\_\_\_\_\_\_\_\_\_\_\_\_\_\_\_\_\_\_\_\_

- (2) alternatively, use the **Advanced Search** screen and search for your descriptor words; be sure to **choose "Descriptors, DE =" from the drop-down menu.** You may have to use a combination of descriptor words and words in the title or words anywhere, depending on which concepts in your search have Descriptor equivalents.
- (3) Keep checking the descriptors of good articles and try new searches & new combinations if you see any that look interesting.

Do the articles look like they're on topic at this point?

 $\Box$  Absolutely  $\Box$  Yes, kind of  $\Box$  No, not really  $\Box$  Don't know

### **c. Getting an appropriate number of on-topic results (between 15 and 50 or so)**

### i. **Too many articles? Try one or more of these strategies:**

- narrow down to **just journal articles**, or **just peer-reviewed journal articles**
- add **more keywords** combined with "and" to narrow your topic
- narrow your **date range**
- **limit**, for example: journal articles and/or English only (Advanced Search)

### ii. **Not enough articles? Try one or more of these strategies**

- expand your **date range**
- use **fewer words** combined with "and"
- use **more synonyms** combined with "or" and parentheses
- use **broader**, more general words

When you get a list of **between 15 and 50 or so journal articles**, go on to the next part. **If you're still having trouble getting on-topic results at this point, please ask for help** (the librarian giving the workshop, or afterwards at the Research Help desk – some searches are harder than others!).

## Part Three: Finding out if the library owns access to the articles

- **1.** Pick **5-10 interesting-looking articles**; make sure that when you look at the full view and read the abstract and descriptors they still look good for your topic.
- **2.** Click the  $\bigotimes$ <sup>get it</sup> button for each article and check to see if there's access to the full text of the article **online** or **on the shelf**.

**Note: If the <b>button** isn't there, or doesn't work, **search MORRIS manually, by Journal Title**.

Find:

- **one** article that's available **online**
- **one** that's available at McMaster **on the shelf**
- **3. Check if the journal is academic (scholarly) or peer reviewed (refereed)**
	- a. in the  $\left[\bigcirc]{\mathfrak{g}}^{\sharp\sharp\,\sharp\sharp}$  window, at the bottom, click on **ulrichsweb.com**
	- b. for each journal, record the following information (if given):

1. Journal Title: example and the Document Type and the Refereed?  $\Box$  Yes  $\Box$  No

2. Journal Title: \_\_\_\_\_\_\_\_\_\_\_\_\_\_\_\_\_\_\_\_\_\_\_\_\_\_\_ Document Type \_\_\_\_\_\_\_\_\_\_\_\_\_\_\_\_\_\_\_\_Refereed? □ Yes □ No

- **4. Documenting what you found, and getting the full text online or on the shelf**
	- **a. Mark** both articles and **email the article references to yourself**.
	- **b. For the article that's available online,** go to the online full text version of the article, and write the first sentence of the article here:

\_\_\_\_\_\_\_\_\_\_\_\_\_\_\_\_\_\_\_\_\_\_\_\_\_\_\_\_\_\_\_\_\_\_\_\_\_\_\_\_\_\_\_\_\_\_\_\_\_\_\_\_\_\_\_\_\_\_\_\_\_\_\_\_\_\_\_\_\_\_\_\_\_\_

\_\_\_\_\_\_\_\_\_\_\_\_\_\_\_\_\_\_\_\_\_\_\_\_\_\_\_\_\_\_\_\_\_\_\_\_\_\_\_\_\_\_\_\_\_\_\_\_\_\_\_\_\_\_\_\_\_\_\_\_\_\_\_\_\_\_\_\_\_\_\_\_\_\_

**c. For the article that's available on the shelf,** write down the following information:

Article info (from Sociological Abstracts):

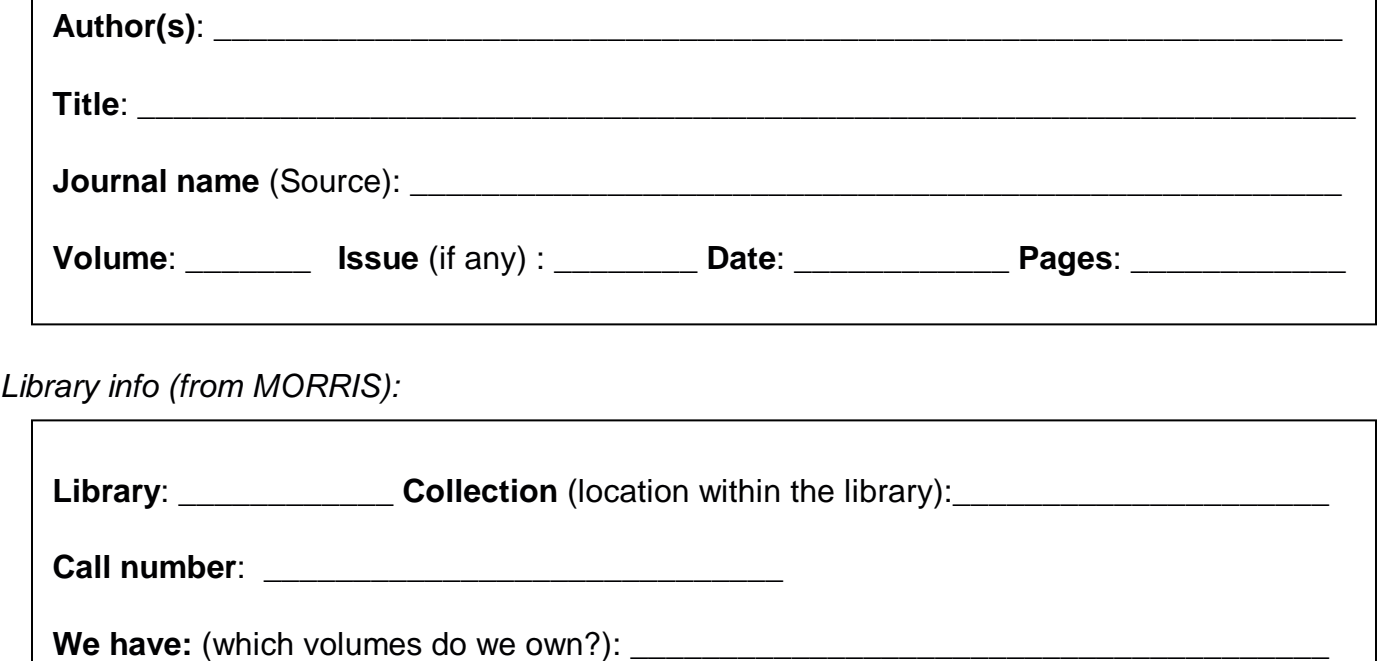

## **Congratulations! You're done!**

Thanks for coming!

and remember that the Research Help Desk is here to help you... and we know MANY WONDERFUL REJEARCH JECRETJ so save your time and come see us *before* the frustration starts!

Mills Research Help Desk, 2nd floor ● library@mcmaster.ca ● 525-9140 x22533 ● http://library.mcmaster.ca